## 知 iMC EPS概览中无数据的问题分析

[Web](https://zhiliao.h3c.com/questions/catesDis/939)页面 **[姜娜](https://zhiliao.h3c.com/User/other/13940)** 2018-06-09 发表

### 组网及说明 无。

# 问题描述

某局点在使用iMC EPS鹰视系统监控网络中终端时,在概览中显示无数据,如下图:

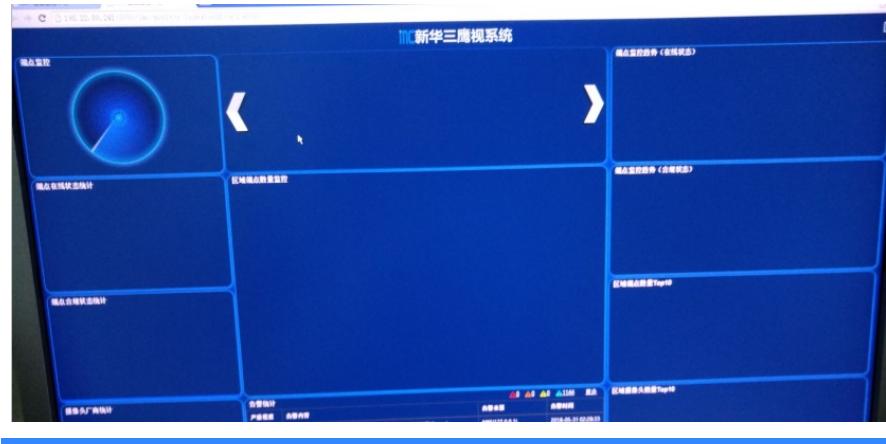

#### 过程分析

某局点开局部署完EPS鹰视系统后,监控现网中的终端信息,但是在概览中显示无数据,而在所有终 端中查看终端信息正常。导致此现象的可能有如下原因:

- 1、登录iMC EPS的终端浏览器问题。
- 2、iMC上有Lincense过期组件。登录到iMC点击右上角的关于信息中查看是否有过期组件。
- 3、登录到iMC EPS的终端上有防火墙或者杀毒软件阻隔端口导致访问失败。
- 4、iMC智能部署监控代理中epsserver进程异常。
- 5、浏览器调用接口问题。

### 解决方法

1、登录iMC的终端选择谷歌或者火狐浏览器重新登录。

2、查看iMC右上角的关于信息中查看是否有过期组件。如果有过期组件,需要购买授权扩容激活授权 或者如果过期组件不用可以去部署掉。

- 3、查看登录到iMC EPS的终端上的防火墙是否关闭,是否有安装杀毒软件,如果有先退出重新登录。
- 4、iMC服务器上智能部署监控代理中epsserver进程运行正常。

5、收集EPS的日志和jserver日志信息分析,发现后台获取终端信息正常,并没有相关的报错。在EPS 的概览界面,浏览器按F12,刷新问题页面,观察并收集console下的信息反馈给400工程师分析。

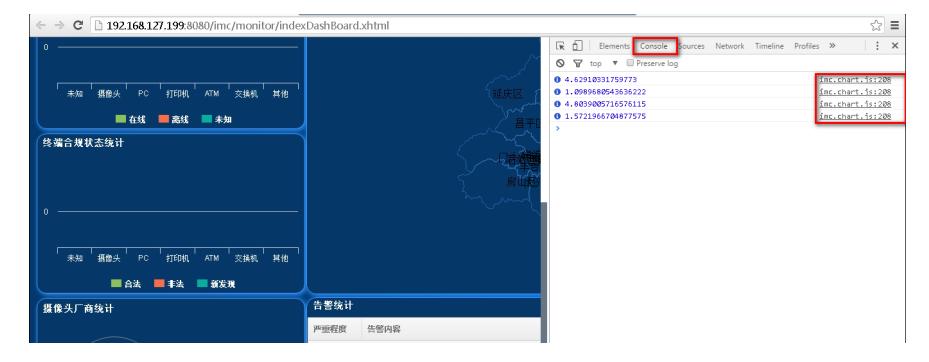